# **ArcMap** 使用地图比例尺指南

GIS 空间站整理发布 更多资源请访问 [http://www.gissky.net](http://www.gissky.net/)

在数据框中绘制地图时,可以按照任何所需地图比例来显示地图。您也可以设置一系列所需的地图比例,这样就可以 根据需要在构建的地图比例列表中进行选择。

可通过输入值或者在列表中选择一个值来指定地图比例。

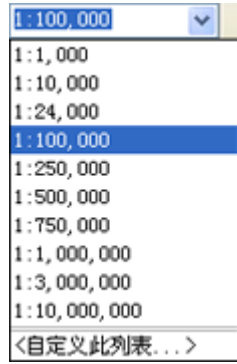

#### 提示**:**

如果标准 工具条中的比例框不可用, 则数据框可设置为固定范围或固定比例。要启用比例框, 可单击视图 > 数 据框属性以打开数据框属性 对话框。单击数据框选项卡并从范围下拉菜单中选择自动。

设置比例条目的方式很灵活。您可以通过多种方式将值输入到比例框中。

- 可以仅输入一个数字(有无逗号分隔符皆可)。
- 可以输入 1:和一个数字。
- 可以将值粘贴至比例框。
- 可以输入相对比例(例如,1 cm = 100 m 或者 1 in = 1 mi)。
- 1:作为前缀可以保留也可以省略(例如 1,000,000)。
- 连字符 (-) 或者单词 *to* 可用作分隔符来代替冒号 (:)。
- 用于分隔数字千位的逗号可以保留也可以省略(例如,1,000,000 或 1000000)。
- 绝对比例表达式中的值可按相反顺序进行指定(例如 5 mi to 1 in)。
- 数字"一"可指定为数字形式也可以指定为文字形式(例如 One inch = 5 miles)。
- 可使用以下单位缩写:
	- in、pt、ft、yd、mi、nm、mm、cm、m、km、dd、dm
- 是否使用复数形式皆可(例如 mile 或 miles)。

在对话框中指定某个比例后,即会在比例下拉列表中看到以下两个附加选项:

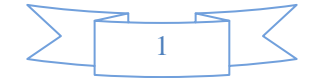

- **<**无**>**:选择此选项可清除比例,其结果为不使用任何比例。从列表中选择 **<**无**>** 的对应快捷方式为输入 0、 none 或者 <None>。
- **<**使用当前比例**>**:选择此选项后,在当前视图中显示活动数据框时,数据框的当前比例将被自动插入到字段中。 通过此选项可轻松地将比例设置为当前所使用的比例。因此,选择此选项后,如果地图中当前数据框比例为 1:45.678, 则该值将显示在比例字段中。

## 自定义地图比例列表

可以对整个 ArcMap 的地图比例列表中显示的标准比例以及显示比例时的相应格式进行自定义。

#### 使用 **<**自定义此列表**...>**

在比例下拉列表中单击自定义此列表之后,将打开比例设置 对话框,可通过此对话框来构建一系列地图比例设置, 同时还可使用其他用户准备的地图比例列表。

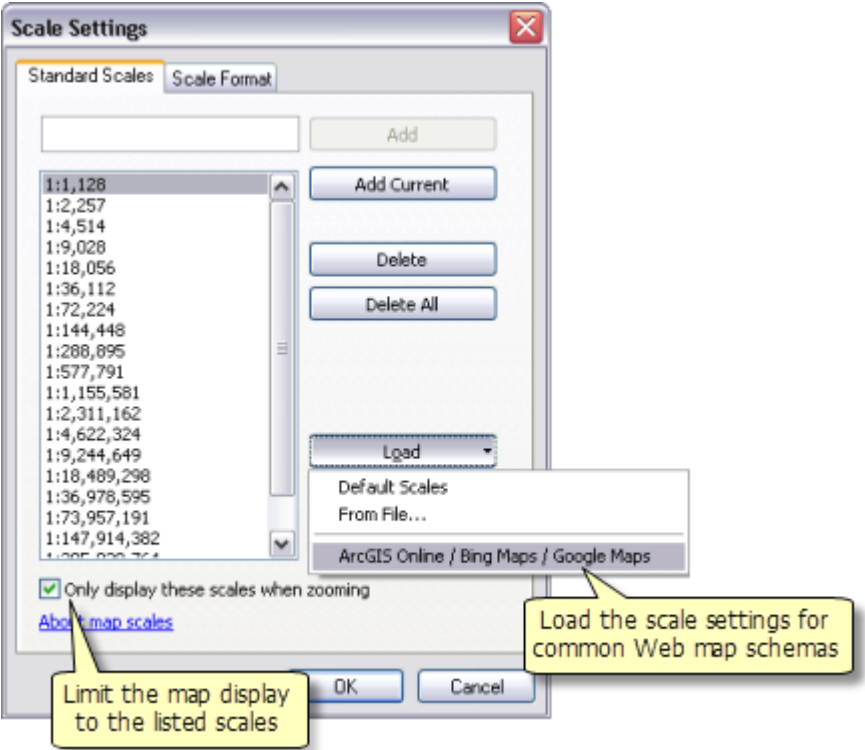

可通过以下方法来添加和删除地图比例:手动输入地图比例或单击添加当前以将当前地图比例添加到列表。

也可以保存比例设置并与其他用户共享,或者加载一个比例设置文件以便在地图中使用。

对标准比例选项卡中的标准比例列表所做的更改将存储在地图的活动数据框中。地图文档中的每个数据框都可以 有一个不同的标准比例列表。这样,您即可为由地图文档中各数据框表示的特定地图定制标准比例列表。要将一 组当前标准比例设置为将在所有新建的地图文档中使用的默认值,请单击标准比例选项卡中的设为默认值按钮。 要重置活动数据框以使用标准比例的默认值,请单击加载 > 默认比例。

您可以通过选中仅在缩放时显示这些比例复选框将地图显示限制在列出的比例范围内。选中此复选框后,无论使用 哪种方式逐步调整比例进行放大,都只能放大到该对话框中所列出的比例。此选项适用的操作有:滚动鼠标滚轮,

 $\overline{2}$ 

单击基础工具 工具条中的固定比例放大按钮 ■■■■定比例缩小按钮 ■■■■■■■■■■■■■ 认情况下,此选项不适用于基础工具 工具条中的交互式放大  $\bigoplus$  和缩小工具  $\bigoplus$ 。

提示**:**

若希望交互式放大工具和缩小工具捕捉到这些比例,请在使用这两种工具时按住 CTRL。

也可通过比例设置 对话框中的比例格式选项卡来设置地图比例的显示方式。

创建或编辑比例格式时,根据您选择使用绝对比例格式还是相对比例格式的结果,将会得到不同的可用选项。对 于绝对格式,您可以设置在比例比率中使用的分隔符。默认情况下使用冒号。对于相对格式,您可以执行以下操 作: 既设置页面单位也设置地图单位(例如,页面中的厘米相当于地面上的英里),指定相等指示符,以及设置 外观选项(例如,要显示的小数位数和是否对单位进行大写或缩写)。也可指定是否显示千位分隔符(例如,24000 没有分隔符)或者反转比例顺序(例如, 24,000:1)。

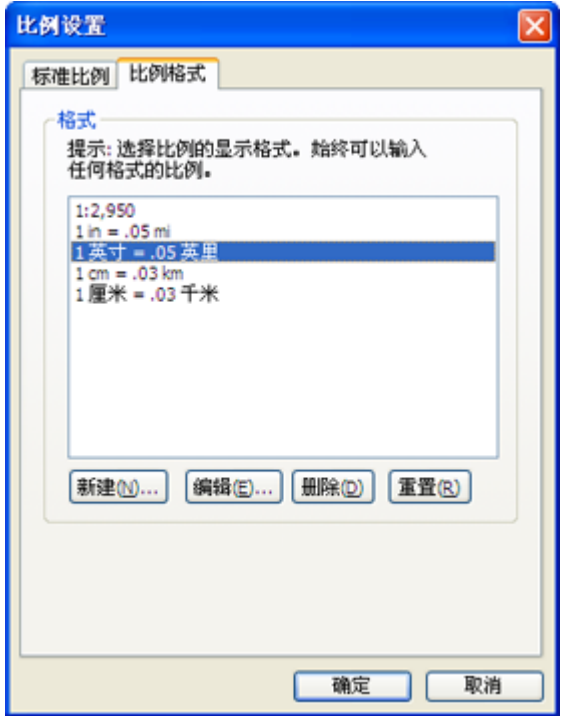

在比例格式选项卡中所做的更改将存储在应用程序级别上并适用于所有 ArcMap 会话。比例格式信息并不存储 在地图文档中。

# **GIS** 空间站栏目列表**:**

栏目 [新闻资讯](http://www.gissky.net/news/) [技术文章](http://www.gissky.net/article/) [资料下载](http://www.gissky.net/soft/) [论文中心](http://www.gissky.net/paper/) [求职招聘](http://www.gissky.net/qzzp/) [遥感专栏](http://www.gissky.net/rs/) [地图频道](http://www.gissky.net/map/)

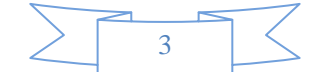

- 软件 [ArcGIS](http://www.gissky.net/article/arcgis/) [TopMap](http://www.gissky.net/article/topmap/) [MapInfo](http://www.gissky.net/article/mapinfo/) [WebGIS](http://www.gissky.net/article/webgis/)
- **ESRI** [ArcGIS](http://www.gissky.net/Article/arcgis/arcgisapp/) 应用 [开发](http://www.gissky.net/Article/arcgis/ao/) [ArcIMS](http://www.gissky.net/Article/arcgis/arcims/) [Server](http://www.gissky.net/Article/arcgis/arcserver/) [ArcSDE](http://www.gissky.net/Article/arcgis/arcsde/)
- 技术 [遥感](http://www.gissky.net/article/rs/) [全球定位系统](http://www.gissky.net/article/gps/) [地理信息](http://www.gissky.net/article/gisjs/) [测绘](http://www.gissky.net/article/ch/)
- 下载 [电子书](http://www.gissky.net/soft/dzsj/) GIS [资源](http://www.gissky.net/soft/giszy/) [共享软件](http://www.gissky.net/soft/gxrj/)
- 论文 [GIS](http://www.gissky.net/paper/GISPaper/) [遥感](http://www.gissky.net/paper/RSPaper/) [GPS](http://www.gissky.net/paper/GPSPaper/) [摄影测量](http://www.gissky.net/paper/sycl/) [测绘工程](http://www.gissky.net/paper/chgc/)
- 地图 [中国地图](http://www.gissky.net/map/) [卫星地图](http://ditu.gissky.net/) [历史地图](http://www.gissky.net/map/historymap.htm) [地图下载](http://www.gissky.net/map/mapdown.htm) [省情地图](http://www.gissky.net/map/shengmap.htm)

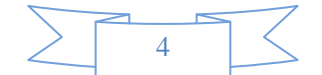